# Resources to help with your To-Do List

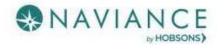

#### Overview

Naviance Student offers Resume Builder to provide a framework for your resume development. Resume Builder can be used to decide and work on different resume sections, and then the build tool can be used to export the resume as a PDF or Word file. The Word file is a fully-editable version of the resume.

### Accessing Resume Builder

 From the Naviance Student Home page, navigate to About Me > My Stuff > Resume.

OR

 From the Naviance Student Home page, navigate to About Me > Home and then click Resume from the student banner.

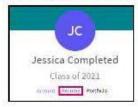

#### **Resume Sections**

#### What's Included?

Resume Sections is where you begin building the various sections of the resume. The **Add Section** button (+ sign) is used to add desired sections.

Although there are many resume sections available, the most common are:

- Objective
- Summary
- Work Experience
- Education
- Extracurricular Activities
- Awards
- References

#### Adding Sections

The steps to create a section are:

- From Resume > Add/Update Sections, click Add Section (+ sign).
- 2. Click the section to include on the resume.

# Resume Builder

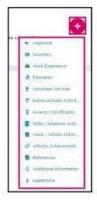

- The section heading will provide a tip to assist you with understanding the purpose of that section. If the tip is long, use More tips to expand the tip.
- Each section provides related fields of data to complete. Enter in the information as needed.
- Use ADD to complete and add the section to the resume.
- Once an item is added, a new option displays to Add new information for that same section.

EXAMPLE: if you have had multiple jobs, you would use Add New Work Experience after entering your first job in the Work Experience Section to input your second job.

Use the Edit and Remove options in each section as needed.

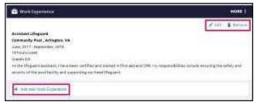

Page 1 of 2 Last Updated: 5/10/18 © 2018 Hobsons. All rights reserved worldwide .

### Build the Resume

All the hard work has been completed – the sections are done! Now, it's time to build your resume.

#### Getting Started

- 1. From the Resume page, dick the Print/Export Resume tab.
- Click the Add button (+). The Add/Edit Saved Resume Step 1 displays – Set up Resume.

| Cont.                                                       | Add C St Growt Generali                                                                                                    |
|-------------------------------------------------------------|----------------------------------------------------------------------------------------------------|
| -                                                           | (1933)                                                                                                    |
| Area - parties                                              |                                                                                                    |
| Ted starting for conting (or<br>from Test for stiral densed | n vezer and having a unit hinted sequiple. We have apply the Tancia, and pools used for experience or all the teste despet 4 are<br>all to CONX. We thereposite optic beings to be despet if you would be may become the despet defect proceedings of per trial. |
|                                                             |                                                                                                    |
|                                                             | Number of Streements in the American Streements                                                                                                    |
| Channes is at the Principal                                 | emplan                                                                                                    |
|                                                             |                                                                                                    |
| O before facepare 1                                         | becare -                                                                                                    |

 Enter a name for the resume in the Name your resume field.

NOTE: The selected name will not display anywhere on your resume. It is for reference purposes only.

- 4. Select a template from Choose a print friendly template.
- Click Continue. Step 2, Choose Sections, displays.
- From this step, use the checkboxes to turn on or off sections for this resume.

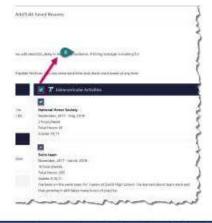

NO TE: Each section has a checkmark for deciding whether it should be included. You may also notice there are checkboxes next to each individual entry under a section, providing full control over what information you share.

7. Click Save Resume.

| 10.4            | E-Education .                                                                                                    |
|-----------------|----------------------------------------------------------------------------------------------------|
|                 |                                                                                                    |
| Section 1       | light follows, as program, we                                                                                                    |
| Sec.            | 1017 Oriental                                                                                                    |
|                 | a Phone and an and a farmer of the set of the set                                                                                                    |
| D) 8            | 9 Withinson Service                                                                                                    |
|                 |                                                                                                    |
| 11              |                                                                                                    |
| Adaptiti .      | Note that it is a second second second second second second second second second second second second second se                                                                                                    |
|                 |                                                                                                    |
|                 |                                                                                                    |
| Process         | SAVE NESTINE                                                                                                    |
| 164             |                                                                                                    |
| -               | and the second second second                                                                                                    |
|                 | The resume saves, and My Saved Resumes wi                                                                                                    |
|                 | display.                                                                                                    |
| 8.              | Use Download PDF or Download DOCX                                                                                                    |
| В,              |                                                                                                    |
|                 | options below the saved resume of choice t                                                                                                    |
|                 | download that resume format.                                                                                                    |
|                 | and the second state of the second state of th |
| REMD            | WDER: The DOCX format is a Word file that can be                                                                                                    |
| REMI)<br>edited |                                                                                                    |
|                 | 1                                                                                                    |
| edited          | (<br>Use <b>Edit</b> to make changes to the name or                                                                                                    |
| edited          | (<br>Use <b>Edit</b> to make changes to the name or                                                                                                    |
| editea          | Use <b>Edit</b> to make changes to the name or<br>template assigned to your saved resume. U                                                                                                    |
| edited          | ر<br>Use <b>Edit</b> to make changes to the name or<br>template assigned to your saved resume. ل                                                                                                    |
| edited          | (<br>Use <b>Edit</b> to make changes to the name or<br>template assigned to your saved resume, U<br><b>Remove</b> to delete the saved resume.                                                                                                    |

| Ereshman Resume        |  |
|------------------------|--|
| ant Edited Feb 7, 2018 |  |
| 2 (d)                  |  |
| Download PDF           |  |
| Buentiad BOCK          |  |
| Bertilde               |  |

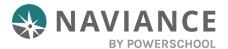

# Overvíew

The SuperMatch college search tool within Naviance makes it even easier for students to explore their options and discover colleges that are a match with their academic profile and a fit with what they're looking for in a college experience.

# Using SuperMatch

SuperMatch can be found by navigating to **Colleges > Find Your Fit.** 

|                      | Home                                                                                                    | Self-Discovery Careers Colleges Planner                                                                           |                                                                                                    | 🔍 🔻 🛛 12th Grade 🖌 💷                                                                                    | DP About Me v |
|----------------------|----------------------------------------------------------------------------------------------------|----------------------------------------------------------------------------------------------------|----------------------------------------------------------------------------------------------------|----------------------------------------------------------------------------------------------------|---------------|
| Welcome, Demo        | <ul> <li>College Home</li> <li>Find Your fit</li> <li>SuperMatch College Search</li> <li>College Events</li> <li>Advanced College Search</li> <li>College Lookup</li> </ul> | Research Colleges Colleges I'm Thinking About College Visits College Compare College Resources Acceptance History | Apply to College<br>Colleges I'm Applying to<br>Manage Transcripts<br>Letters of Recommendation<br>Test Scores | Scholarships & Money<br>Scholarships I'm Applying To<br>Scholarship List<br>National Scholarship Search | ARCH          |
| Welcom<br>Welcome be | ack to a new, albeit offrerent, school y                                                                                                    | Enrichment Programs<br>College Maps                                                                               | COLLEGES                                                                                                    |                                                                                                    |               |

## Selecting Fit Criteria

1. Use the **Choose Fit Criteria** navigation menu at the top to select criteria based on what you are looking for in your college experience. You do not need to select something under every category; only select the criteria which are most important

to you.

| SuperMatch College Search About Sup                                                                                                    |                                                                                                |                                                         |                                         |                                                     |  |  |
|----------------------------------------------------------------------------------------------------|------------------------------------------------------------------------------------------------|---------------------------------------------------------|-----------------------------------------|-----------------------------------------------------|--|--|
| HI Choose Fit Criteria Location Academics Admission                                                                                      | Diversity Institution Characteristics Co                                                       | ost Student Life Athletics Resources                    |                                         |                                                     |  |  |
| Your Fit Criteria                                                                                                    | × Close Diversity                                                                              |                                                         |                                         |                                                     |  |  |
| 6 selected criteria<br>To refine your results, use the arrows to move your<br>criteria into the "Must Have" and "Mice to Have"<br>boxes. | <ul> <li>Specific Representation</li> </ul>                                                    | GENDER CONCENTRATION Coed Women's College Men's College | Nice to Ha                              | ve<br>er Concentration [1] 🗲                        |  |  |
| Your Results Your results include 50 institutions with a fit                                                                             | At least Select % V are minority students                                                      | % MALE VS. FEMALE ()<br>At least Select % ♥ are         |                                         |                                                     |  |  |
| Fit Se                                                                                                    | Historically Black Institutions Hispanic Serving Institutions Tribal Colleges and Universities | Select gender 🗸                                         | Financial Aid 🗸                         | Pick what to show 💙                                 |  |  |
| University of Houston-Downtown<br>Houston, TX, Large City                                                                                | RELIGIOUS AFFILIATION                                                                          | INTERNATIONAL STUDENTS () High International Population | Tuition & Fees<br>\$4,678 In State (TX) | Customize what you see here—Choose a category above |  |  |
| 4 year, Public<br>P PIN TO COMPARE<br>PAVORITE                                                                                           | 🔍 Start Typing 👻                                                                               | OUT OF STATE STUDENTS At least Select %                 | \$13,903 Out of State                   |                                                     |  |  |
| Q Search                                                                                                    |                                                                                                |                                                         | PINNED 🔻 THINKING ABOUT                 | r 🧿 APPLYING TO 📵 MORE !                            |  |  |

2. As fit criteria are selected, they populate in the **Must Have box.** You can also move criteria between the **Must Have** and **Nice to Have** boxes depending on level of importance to you. Moving your criteria between these two categories of importance will refine the college search results below.

| SuperMatch College Search                                                                                                    |                                                                                                    | About SuperMatch 🛛                                                                          |
|----------------------------------------------------------------------------------------------------|----------------------------------------------------------------------------------------------------|---------------------------------------------------------------------------------------------|
| III Choose Fit Criteria Location Academics A                                                                                             | dmission Diversity Institution Characteristics Cost Student Life Athletics                                                                                                    | Resources                                                                                   |
| Your Fit Criteria                                                                                                    |                                                                                                    |                                                                                             |
| 6 selected criteria<br>To refine your results, use the arrows to move your<br>criteria into the "Must Have" and "Nice to Have"<br>boxes. | Must Have       × Location [7]       ×       ×       ×       ×       ×       ×       ×       ×       ×       ×       ×       ×       ×       ×       ×       ×       ×       ×       ×       ×       ×       ×       ×       ×       ×       ×       ×       ×       ×       ×       ×       ×       ×       ×       ×       ×       ×       ×       ×       ×       ×       ×       ×       ×       ×       ×       ×       ×       ×       ×       ×       ×       ×       ×       ×       ×       ×       ×       ×       ×       ×       ×       ×       ×       × <t< th=""><th>Nice to Have       ▼ Hispanic Serving Institutions       ♥       ▼ Gender Concentration [1]</th></t<> | Nice to Have       ▼ Hispanic Serving Institutions       ♥       ▼ Gender Concentration [1] |

### Search Results

Institutions with the highest **Fit Score** will always appear at the top of your list. To see your **Fit Score Breakdown** based on the criteria you selected, click on the green **Why?** box located under the **Fit Score** percentage.

GPA, SAT, and/or ACT scores will be pre-populated as part of the Admissions fit criteria, if available within Naviance. If not available, you can enter your information to see how you compare to institutional averages in the **Academic Match** column. Note: GPA's are converted to a 4.0 scale.

By clicking on the green arrow next to the results table headings, you can also pick which content appears in the results table.

| Your Results Your results include 4 institution                                                                         | <b>is</b> with a fit score of 90% | o or above.                                                                                                    |                                                                                    |                                                                                                    |                                                                                  |
|----------------------------------------------------------------------------------------------------|-----------------------------------|----------------------------------------------------------------------------------------------------|------------------------------------------------------------------------------------|----------------------------------------------------------------------------------------------------|----------------------------------------------------------------------------------|
|                                                                                                    | Fit Score 🕚                       | Academic<br>Match 🕚                                                                                                    | Admission Info 💙                                                                   | Financial Aid 🗸                                                                                                    | Pick what to show 💙                                                              |
| University of North Carolina Wilmington<br>Wilmington, NC, Small City<br>4 year, Public<br>PIN TO COMPARE<br>C FAVORITE | 96%<br>Why?                       | Average         You           GPA         3.97         3.8           SAT         1190         1360           ACT         2.5         2.7 | Selectivity Admits 59%<br>Accepts Common App<br>App Fee \$75<br>App Deadline Feb 1 | Pick what to show<br>S Admission Info<br>Athletics<br>Roc Diversity<br>Financial Aid                                     | Eustomize what you see here—Choose a category above                              |
| University of Virginia<br>Chardottesville, VA, Small City<br>4 year, Public<br>PIN TO COMPARE<br>Q Search               | 92%                               | Average         You           CPA         N/A         3.8           SAT         675         1360           ACT         3.1         27    | Selectivity Admits 30%<br>Accepts Common App<br>Accepts Coalition App              | Institution Characteristics<br>51 Student Life<br>540,842 Out of State<br>coom & Board \$10,400<br>PINNED THINKING ABOUT | Customize what you see here—Choose a<br>category above<br>• APPLYING TO • MORE 1 |

## **Comparing Pinned Schools**

While viewing your results, you can **Pin to Compare** to see a comparison of those colleges which interest you. As you select each college to compare, the pinned colleges will appear at the top of the results table with a purple bar next to it.

To see an in-depth side-by-side comparison, click on the **Pinned** menu in the bottom right corner and select **Compare Pinned Colleges**. Once on the compare pinned page, you can export your results by clicking on the green **Export** button located near the top right corner.

### More

By clicking on the **More** menu in the bottom right corner, you will see two options. **Upcoming Visits** will take you to a page showing all college visits scheduled at your high school, while **Events** will take you to a page listing events that colleges have scheduled on their campus.

|                          |              |                     | Upcoming Visits<br>Events |               |        |
|--------------------------|--------------|---------------------|---------------------------|---------------|--------|
|                          |              |                     |                           |               |        |
| Q Search by College Name | 1 PINNED 🔻 🕃 | INTERESTED IN YOU 8 | THINKING ABOUT            | APPLYING TO 1 | MORE : |

# Colleges Interested in You

To learn more about colleges that are looking for students like you, click **Interested in You** on the bottom navigation menu.

|                        |              |                       | 1                  |               |        |
|------------------------|--------------|-----------------------|--------------------|---------------|--------|
| Search by College Name | 🌗 PINNED 🔻 🔂 | INTERESTED IN YOU (8) | THINKING ABOUT (8) | APPLYING TO 🚺 | MORE : |
|                        |              |                       |                    |               |        |